#### **If you have a MAC, click here. The programs directly below will not work.**

There are two free PowerPoint Viewer programs. Both are genuine Microsoft (MS) products. Both will work with virtually any PowerPoint (PP) file you encounter but there are slight differences. You only need one viewer. Installing both will confuse your computer.

- **PowerPoint Viewer 2007 (PPV07)** lets you view full-featured presentations created in PowerPoint 97 and later versions. However, PPV07 may not work with certain files created by PowerPoint 2010. Not many people are using PP2010 so not much to worry about. You can view and print presentations, but you cannot edit them in the PPV07. This program is for Windows systems running Windows 2000, Windows XP, or Windows VISTA. Not sure about Windows 7 but I would be surprised if it did not work.
- **PowerPoint Viewer 2010 (PPV10)** lets you view full-featured presentations created in PowerPoint 97 and later versions. No restrictions on files created by PowerPoint 2010. You can view and print presentations, but you cannot edit them in the PPV10. This program is for Windows systems running Windows XP (SP3), Windows VISTA (SP1 or SP2 or SP3) or Windows 7. Note that it will not run on systems running Windows 2000 or early versions of Windows XP

For most people, either viewer is fine. If you are running Windows 2000 or an early version of Windows XP, you must use PPV07. If you are running Windows 7, you should try PPV10

### **Scroll down for download and installation instructions**

### **Downloading and Installing PPV07**

The link below will take you to a page on cnet.com where you can download the free viewer.

http://download.cnet.com/PowerPoint-Viewer-2007/3000-18483\_4- 10742145.html

- 1. Download the file by clicking on the Download Now text on the page above
- 2. a window will pop up (may take 15 to 20 seconds) asking if you wish to save the file (it will look similar to the image below)

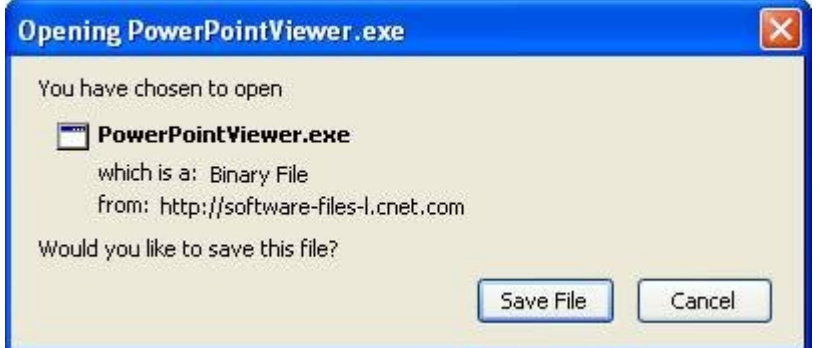

- 3. click on the Save File button and save the file to your hard disk (most people save to their desktop or their My Downloads folder).
- 4. navigate to wherever you saved the file and Double-click the **PowerPointViewer.exe** program file to start the setup program.
- 5. Follow the instructions on the screen to complete the installation.

Once the program is installed you should be able to click on any PowerPoint attachment or file (file extensions of ".ppt" or ".pps") and the PowerPoint Viewer should start up and display the file.

## **Downloading and Installing PPV10**

The link below will take you to a page on cnet.com where you can download the free viewer.

http://www.microsoft.com/downloads/en/details.aspx?FamilyID=cb9bf144- 1076-4615-9951-294eeb832823

- 1. Download the file by clicking on the **Download** button on the page above
- 2. a window will pop up (may take 15 to 20 seconds) asking if you wish to save the file (it will look similar to the image below)

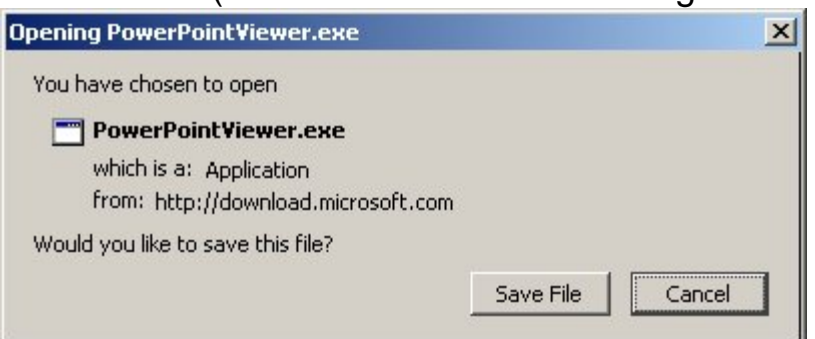

- 3. click on the Save File button and save the file to your hard disk (most people save to their desktop or their My Downloads folder).
- 4. navigate to wherever you saved the file and Double-click the **PowerPointViewer.exe** program file to start the setup program.
- 5. Follow the instructions on the screen to complete the installation.

Once the program is installed you should be able to click on any PowerPoint attachment or file (file extensions of ".ppt" or ".pps") and the PowerPoint Viewer should start up and display the file.

# **PowerPoint and MACs**

#### **There is presently no free PowerPoint viewer for a recent MAC.**

If you own an old Mac with an older operating system, PowerPoint Viewer 4.0 for MAC may work. PPV 4.0 was created in 1998 before MACs moved to Intel CPUs and for whatever operating system was available at that time. So, if your MAC is 10 years old and still running its original operating system, you can try PPV 4.0; available here

The only solutions known to work, particularly with newer PowerPoint files and on the newer (Intel-based) MACS, is to purchase Microsoft Office for MACs (not free) or to install OpenOffice.

Microsoft packages their Office products in many forms. You can purchase the newest version of Word, Excel and PowerPoint as a package for about \$125. Any version of PowerPoint from 2003 will work: Powerpoint2003, PowerPoint2007 or PowerPoint2010. You may be able to find something online or on eBay.

OpenOffice is a free (pretty much) suite of programs that are quite similar to Microsoft Office and can read MS Office files.